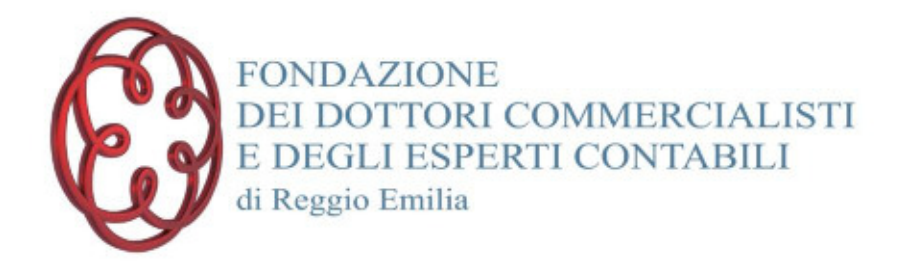

con il patrocinio

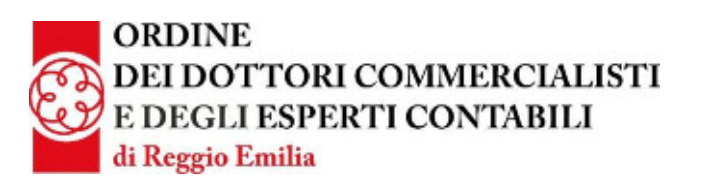

# **La compilazione del quadro RW**

# **9 luglio 2020 dalle 09,00 alle 11,00**

## **in modalità webinar sulla piattaforma Go To Webinar in allegato trovate le modalità di accesso alla piattaforma**

### **Relatore**

**Ennio Vial** Dottore Commercialista in Treviso

# **Programma**

- − Soggetti obbligati
- − Le novità in tema di IVAFE
- − Le attività finanziarie detenute all'estero
- − Le attività patrimoniali
- − Il ravvedimento operoso

Verrà dato spazio ai quesiti dei partecipanti

La partecipazione all'intero ciclo di incontri consente di maturare **2 crediti formativi** (richiesta inoltrata al Consiglio Nazionale). La partecipazione NON è valida per l'assolvimento dell'obbligo formativo dei Revisori Legali.

**Iscrizioni:** tramite il sito [http://fondazione.commercialisti.re.it](http://fondazione.commercialisti.re.it/) area Eventi Formativi/Formazione/Entra nel portale FPC oppure tramite il sito [www.commercialisti.re.it](http://segreteria-odcec-re.voxmail.it/nl/pv0rm7/qxxc4r/yf4iaf/uf/4/aHR0cDovL3d3dy5jb21tZXJjaWFsaXN0aS5yZS5pdC8?_d=30G&_c=2e462367) "Iscriviti agli eventi di Formazione" che trovate nella home page.

**Segreteria organizzativa:**

Fondazione dei Dottori Commercialisti e degli Esperti Contabili di Reggio Emilia via R.Livatino n.3 Reggio Emilia tel. 0522 271112 – 271115 fax 0522 271367 e-mail [segreteria@odcec.re.it](mailto:segreteria@odcec.re.it) dal lunedì al venerdì dalle 08.30 alle 12.30

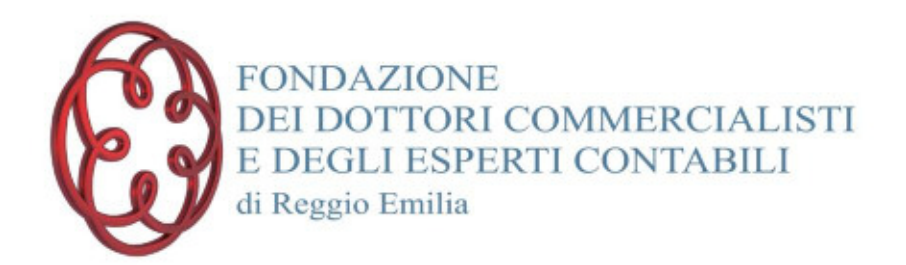

#### **Quota di partecipazione:**

- − Iscritti Ordine di Reggio Emilia loro dipendenti/collaboratori **€ 25,00 comprensivo di iva nella misura di legge**
- − **Benemeriti** della Fondazione DCEC di Reggio Emilia **€ 20,00 comprensivo di iva nella misura di legge**
- − "Giovani iscritti ODCEC RE" e praticanti iscritti all'Ordine di Reggio Emilia **€ 15,00 comprensivo di iva nella misura di legge** (nella categoria giovani iscritti rientrano gli iscritti all'Odcec di Reggio Emilia con anzianità professionale inferiore a 5 anni ed anzianità anagrafica inferiore a 35 anni)
- − Coloro che non rientrano nelle categorie sopra esposte **€ 30,00 comprensivo di iva nella misura di legge**

#### **Per lo svolgimento del corso è richiesta l'iscrizione minima di 30 partecipanti.**

#### **Pagamento:**

Con bonifico bancario appoggiato sul **c/c 054130114219**, c/o **Emil Banca** intestato a **Fondazione dei Dottori Commercialisti e degli Esperti Contabili di Reggio Emilia**, **IBAN: IT 92 D 07072 12801 054130114219** con causale **"cognome nome** partecipante e **Quadro RW".** 

Il mancato pagamento della quota di partecipazione sarà causa ostativa per la partecipazione all'evento stesso**. La prenotazione impegna al pagamento dell'intero corrispettivo previsto, indipendentemente dall'effettiva partecipazione**. Per le sole prenotazioni che verranno disdette con comunicazione scritta inviata non oltre il settimo giorno lavorativo (per la segreteria della Fondazione) precedente l'inizio dell'evento formativo, la Fondazione, a sua esclusiva discrezione, potrà decidere di rimborsare il prezzo eventualmente già pagato o di ridurre l'importo ancora da versare, trattenendo in ogni caso un importo non inferiore ad euro 10 per ciascun partecipante, a titolo di rimborso delle spese di segreteria

#### **Certificazione crediti e fatture:**

sul portale dove si effettuano le iscrizioni agli eventi formativi saranno disponibili:

- $\triangleright$  la certificazione dei crediti formativi maturati con la partecipazione all'evento
- ➢ copia di cortesia della fattura relativa al pagamento della quota di partecipazione che potrà essere stampato dal portale a cura dell'utente.

Fondazione dei Dottori Commercialisti e degli Esperti Contabili di Reggio Emilia via R.Livatino n.3 Reggio Emilia tel. 0522 271112 – 271115 fax 0522 271367 e-mail [segreteria@odcec.re.it](mailto:segreteria@odcec.re.it) dal lunedì al venerdì dalle 08.30 alle 12.30

#### **Accesso ad un Webinar Organizzato con Gotowebinar:**

- 1. Il Partecipante riceve tramite la Piattaforma GotoWebinar il link diretto per il Collegamento;
- 

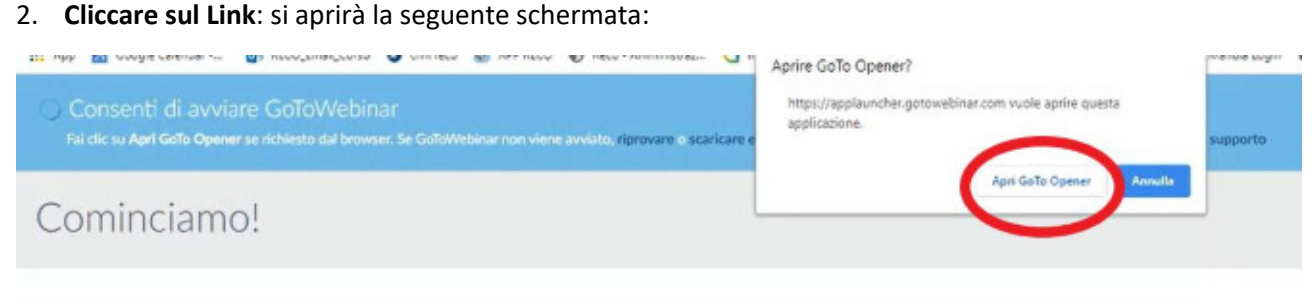

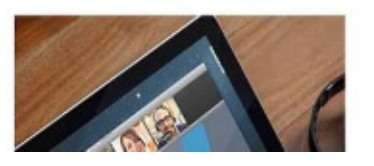

- · L'audio inizierà automaticamente in modalità Solo ascolto
- · Fai domande. Ottieni le risposte degli esperti.
- · Rispondi ai sondaggi e scarica contenuti.

- 3. Cliccare su **Apri Goto Opener**;
- 4. Attendere che l'eseguibile di Gotowebinar sia definitivamente scaricato e si aprirà in automatico il Webinar da cui ogni partecipante potrà ascoltare, e dal pannello di controllo potrà formulare delle domande direttamente dallo Strumento Chat e scaricare dall'Area Documenti le Slides o i files che l'Organizzatore mette a disposizione.

Sulla mail ricevuta del Partecipante GotoWebinar mette a disposizione il seguente link per verificare i Requisiti di Sistema del Partecipante:

[https://support.goto.com/webinar/system-check-](https://support.goto.com/webinar/system-check-attendee?c_prod=g2w&c_name=email&c_cmp=welcome&role=attendee&source=registrationConfirmationEmail&language=italian&experienceType=CLASSIC)

[attendee?c\\_prod=g2w&c\\_name=email&c\\_cmp=welcome&role=attendee&source=registrationConfirmatio](https://support.goto.com/webinar/system-check-attendee?c_prod=g2w&c_name=email&c_cmp=welcome&role=attendee&source=registrationConfirmationEmail&language=italian&experienceType=CLASSIC) [nEmail&language=italian&experienceType=CLASSIC](https://support.goto.com/webinar/system-check-attendee?c_prod=g2w&c_name=email&c_cmp=welcome&role=attendee&source=registrationConfirmationEmail&language=italian&experienceType=CLASSIC)